## **Προγραμματισμός - Scratch Φύλλο εργασίας Στη συνέχεια… ας αφαιρέσουμε**

## **Ομάδα …………………………………………………………………**

**…………………………………………………………………**

- Να δημιουργήσετε ένα πρόγραμμα στο Scratch το οποίο:
- 1. χρησιμοποιεί μία φιγούρα (sprite) του Scratch, την οποία διαλέγετε εσείς από το αρχείο του Scratch.
- 2. ξεκινά η εκτέλεση του προγράμματος όταν κάνουμε κλικ στην πράσινη σημαία.
- 3. *το σενάριο:* Κατόπιν προτροπής από μήνυμα, θέλουμε να εισάγουμε αριθμούς οι οποίοι να αφαιρούνται κι όταν κάνουμε κλικ σ' ένα εικονίδιο σταματά η εισαγωγή των αριθμών κι εμφανίζεται το αποτέλεσμα.
- 4. *πιο συγκεκριμένα:* χρησιμοποιείστε το προγραμματάκι που δημιουργήσατε για την πρόσθεση. Αλλάζετε το μήνυμα που προτρέπει σε αφαίρεση.
	- a. Εδώ όμως θα θέλαμε να προσεχθεί το εξής: έχουμε τον αρχικό αριθμό και στη συνέχεια αφαιρούμε απ' αυτόν όποιον ή όποιους άλλους εισάγουμε (π.χ.  $1^{\circ}$ ς 20,  $2^{\circ}$ ς 8, 3 ος 5, αποτέλεσμα: 7). Στην περίπτωση που εισάγουμε έναν μόνο αριθμό (π.χ. 10) το αποτέλεσμα πρέπει να είναι 10, κι όχι -10 σαν να αφαιρέθηκε από το 0. Άρα χρειάζεται μια διαφοροποίηση σε σχέση με την αρχικοποίηση της μεταβλητής στην πρόσθεση.
- <u>ල</u> Αποθηκεύστε το πρόγραμμα με το όνομα 256 aferesi var2
- $\bullet$  Υποδείξεις:
- 1. η δομή των εντολών είναι ακολουθιακή και επανάληψης
- 2. χρησιμοποιείτε εντολές από τις καρτέλες:
	- o έλεγχος
	- o όψεις
	- o αισθητήρες
	- o τελεστές
	- o μεταβλητές

Μ.Ιωσηφίδου - Γενικό Λύκειο Σύρου Προγραμματισμός - Scratch

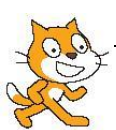